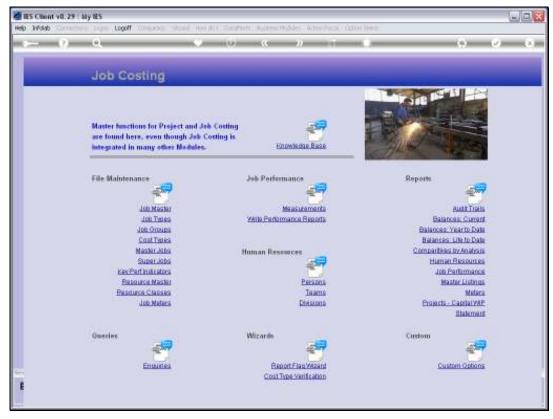

Slide 1 Slide notes: Work in Progress Reports for Capital Projects are found at the Reports menu.

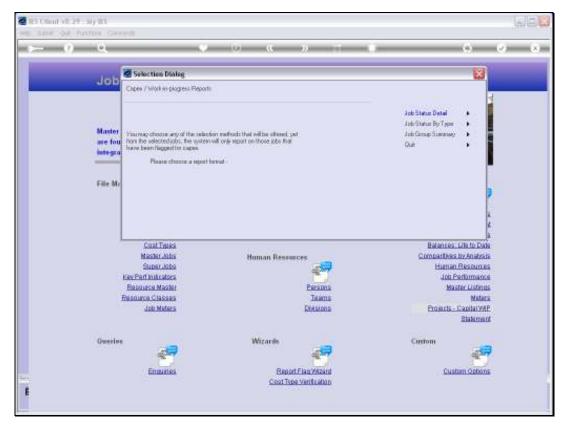

Slide 2 Slide notes: The Capital Projects Report is offered at Job level, at Type level and at Group level.

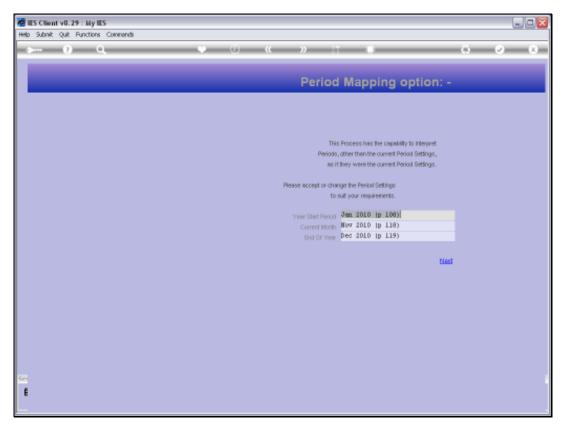

Slide 3 Slide notes: Dynamic Period Mapping is offered so that we can perform the Reports for any selected Period Range.

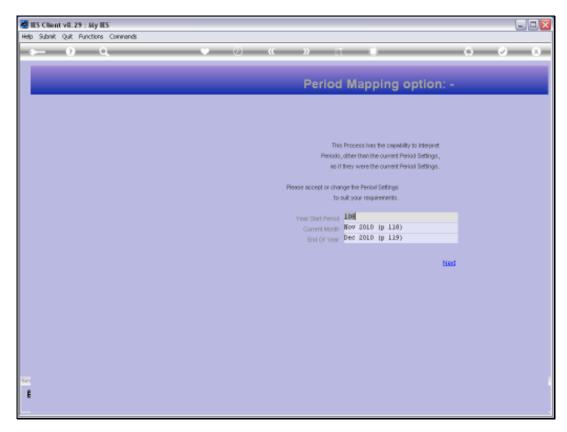

Slide 4 Slide notes:

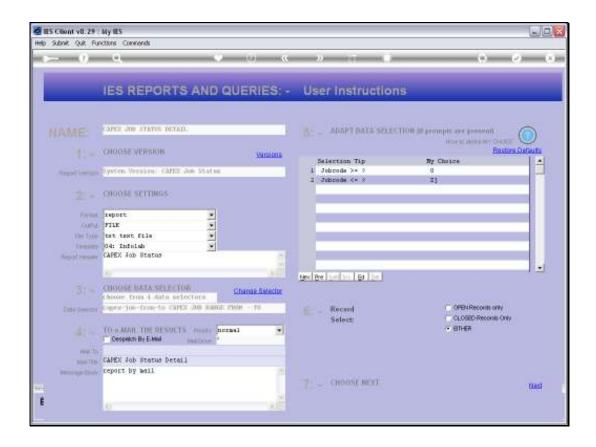

Slide notes: And of course we can apply a Data Selector of our choice to Report on the Capital Projects of our choice.

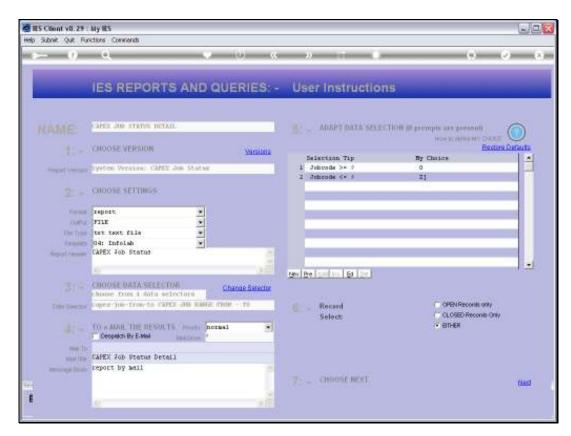

Slide 6 Slide notes:

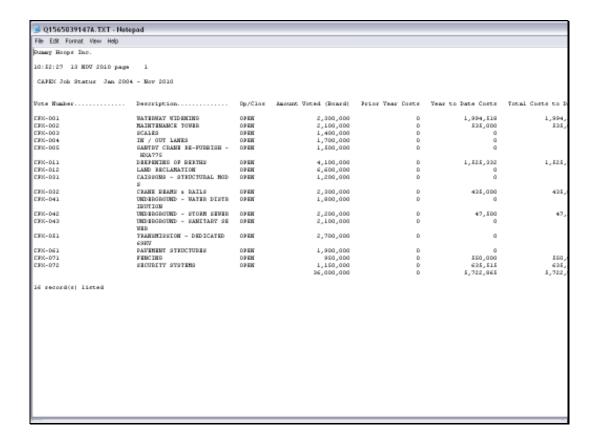

Slide notes: This is a sample of the Capital Work in Progress Report at Job Master level.

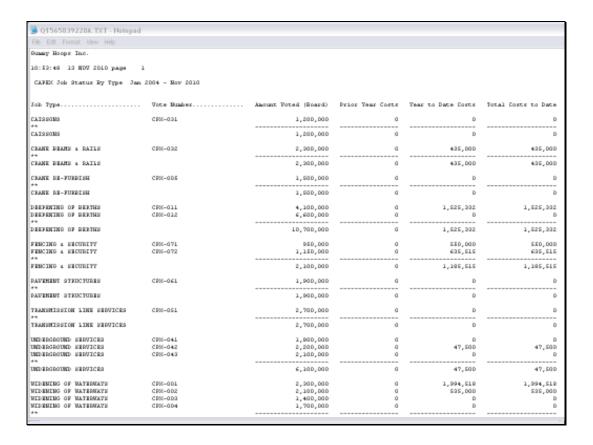

Slide notes: And this sample is at Type level, where we have the Jobs sorted with sub totals by Type.

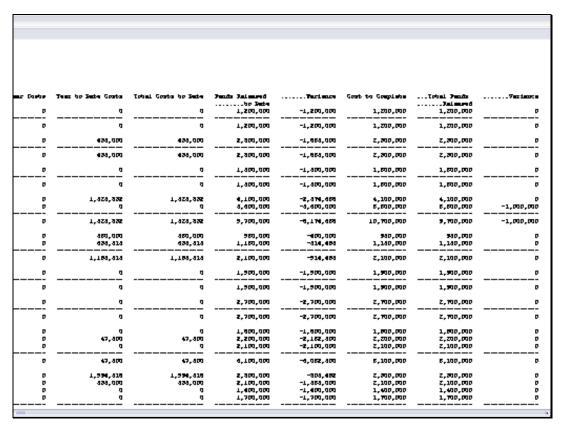

Slide 9
Slide notes: To the right we see Funds Released, Cost to Complete and further indicators.

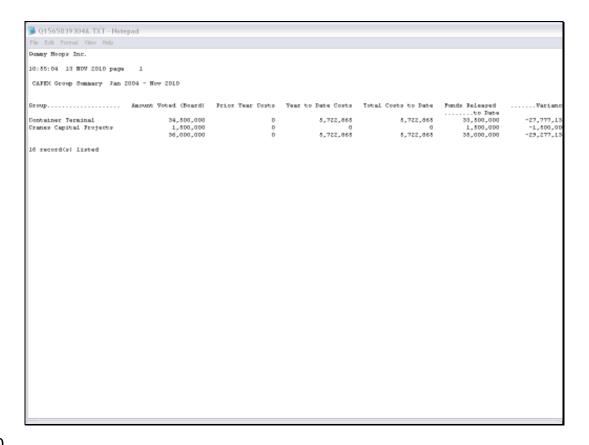

Slide notes: And here we have the Group Summary example, with 2 Groups in our Capital Projects.